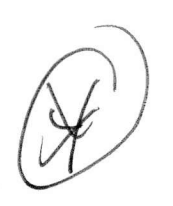

## **Running your locomotive**

**Rotel** Power your locomotive with an alternating-current (50-60Hz AC) transformer only. Powering your locomotive with a direct-current (DC) transformer, or in excess of 19 volts AC, may result in damage to sensitive electronic components.

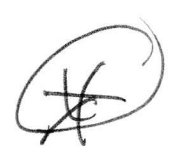

Notel Your locomotive requires Lionel or Lionel-compatible 0-36 or larger track curves.

## LEGAGY Control operations

!/our locomotive is designed for operation with the Lionel LEGACY system. It will also operate on the original Lionel Trainmaster System (TMCC1) with limited features and also on the LEGACY Cab-1L / Base-1L operating system (again with reduced features.) Using a Lionel LEGACY set (6-1429) will allow you to access AIL the features this locomotive has to offer.

Your commands are sent by the Remote Controller to the Command Base, which broadcasts a radio frequency that is distributed through the outside rails of the track to your locomotives. Your locomotive will not respond until it recognizes its unique ID#, so you can operate multiple Command-equipped locomotives on the same track at the same time.

- 1. Turn off track power, and then plug in the LEGACY Base and connect it to the track.
- 2. Place your locomotive on the track.
- 3. Increase track power voltage to full power (no more than 19 volts AC). If a circuit breaker trips when you turn on the Lionei power supply, check the wheels of your locomotive to make sure they are all securely on the track. Check to make sure the track is free of all metals that may cause a short circuit.
- 4. As illustrated in Figure 1, press ENG and <sup>1</sup> (or your selected ENG ID#) to address the locomotive with your LEGACY CAB-2 Remote Controller.
- 5. Press the Start Up button on your LEGACY CAB-2 Remote, shown in Figure 2. Then, throttle up and move 'em out! Your engine sound will start up, and the locomotive-specific touch screen buttons will populate the remote. For more information on operating your locomotive with the LEGACY system, please refer to the LEGACY section of this manual. Additional information is also found in the LEGACY System Manual, available online at www.lionel.com.

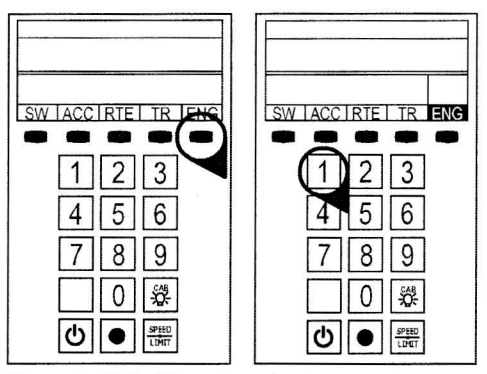

Figure 1, LEGACY engine selection

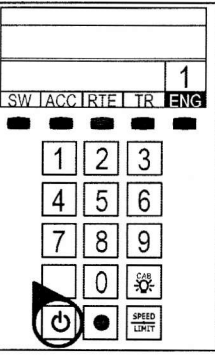

Figure 2. LEGACY start-up